**Guía Rápida Web**

# *i* intelisis

# **Registrar un Proveedor**

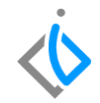

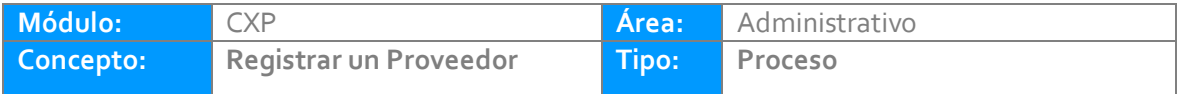

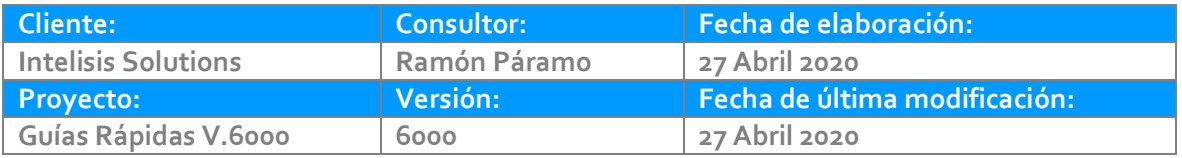

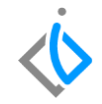

#### **INTRODUCCIÓN:**

El proceso permite dar de alta los proveedores de la empresa, generando un único catálogo con los datos indispensables obligatorios por la Autoridad Fiscal

**[Glosario:](#page-5-0)** Al final de esta Guía podrás consultar un Glosario de terminologías y procesos para tu mejor comprensión.

**[FAQ:](#page-5-1)** Consulta las preguntas frecuentes al final del documento.

#### **Registrar un Proveedor**

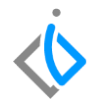

#### **Descripción del proceso**

La ruta para es Intelisis - Cuentas - Proveedores - Proveedores.

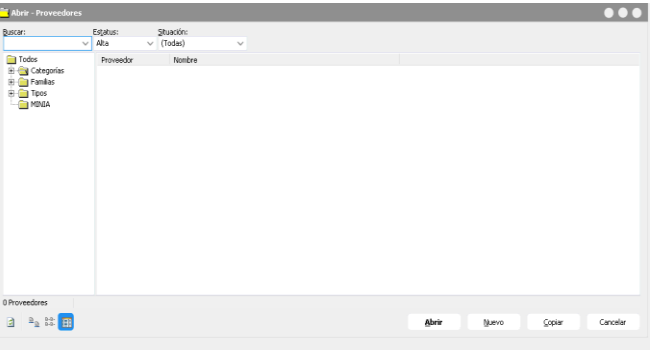

Botón nuevo: Para dar de alta una Persona Física son necesarios capturar los siguientes datos:

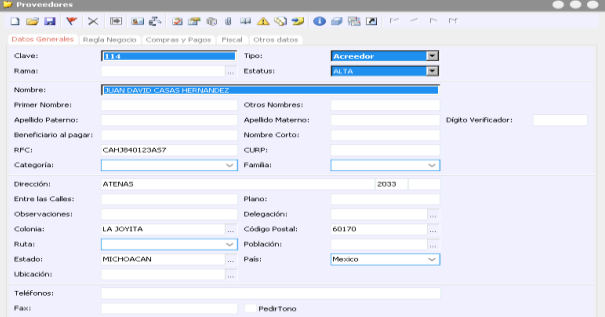

Clave: Es única /Tipo: Proveedor o Acreedor Nombre/ Apellido Paterno / Apellido Materno/ RFC y por último Guardar. Todos los demás campos son opcionales.

#### **Registrar un Proveedor**

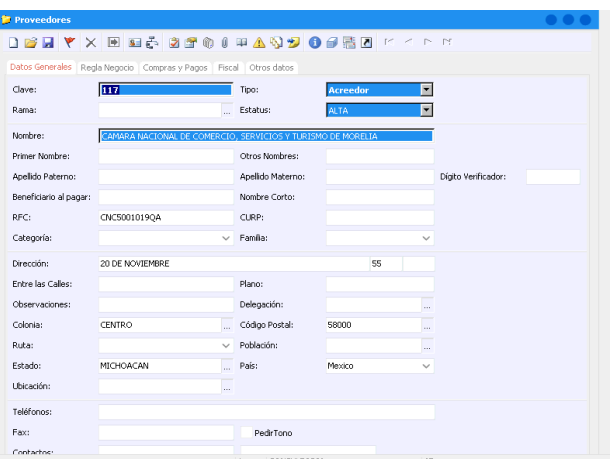

Botón nuevo: Para dar de alta una Persona Moral son necesarios los siguientes datos:

Clave: Es única Tipo: Proveedor o Acreedor Nombre: Razón Social RFC: Registro Federal de Contribuyentes Dirección / Numero Interior/Numero Exterior Colonia/Código Postal/ Población/Estado/País

En la pestaña de Fiscal capturar el campo de Régimen Fiscal.

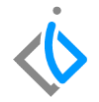

## <span id="page-5-0"></span>**Glosario de terminologías y procesos**

<span id="page-5-1"></span>*Régimen Fiscal:* El régimen fiscal es el conjunto de las normas e instituciones que rigen la situación tributaria de una persona física o jurídica. Se trata, por lo tanto, del conjunto de derechos y obligaciones que surgen del desarrollo de una determinada actividad económica.

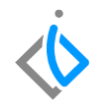

## **FAQ**

**Al tratar de dar de alta un proveedor manda el siguiente mensaje 'Infracción de la restricción PRIMARY KEY ', ¿Qué hacer en estos casos?**

Este mensaje aparece cuando la clave del proveedor se está repitiendo, la clave del proveedor debe ser única y no se puede repetir es necesario tener control de las claves o en su caso manejar el consecutivo automático del sistema.

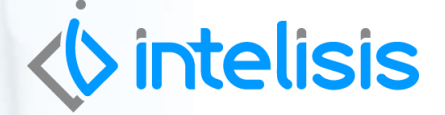

**Gracias por consultar nuestras Guías Rápidas Web**

*Es un gusto poder ayudarte.*

*Equipo de Consultoría Intelisis Solutions* [dmsautos@intelisis.com](mailto:dmsautos@intelisis.com) *Tel. (443) 333 2537*